# **Instrukcja 2**

# **Laboratorium 2**

Wykonanie opisu biznesowego "świata rzeczywistego" **projektowanego oprogramowania, definicja wymagań funkcjonalnych i niefunkcjonalnych projektowanego oprogramowania**

### **Cel laboratorium:**

**Opis najważniejszych procesów biznesowych występujących w tzw. "świecie rzeczywistym", które należy zautomatyzować za pomocą projektowanej aplikacji oraz specyfikacja wymagań funkcjonalnych i niefunkcjonalnych tej aplikacji ([wykład2](http://zofia.kruczkiewicz.staff.iiar.pwr.wroc.pl/wyklady/IO_UML/Wyklad_2_INEK011.pdf), Dodatek 1 instrukcji)**

### **1. Wybór tematu aplikacji:**

- **1.1.** Program obsługujący konto bankowe
- **1.2.** Program realizujący edytor tekstu
- **1.3.** Program obsługujący system alarmowy
- **1.4.** Program obsługujący Dział Ewidencji Ludności
- **1.5.** Program obsługujący system informacyjny linii autobusowych
- **1.6.** Program obsługujący wypożyczalnię kaset video
- **1.7.** Program obsługujący wypożyczalnię sprzętu turystycznego
- **1.8.** Program obsługujący zakład transportowy
- **1.9.** Program obsługujący zapisy na zajęcia na wyższych uczelniach
- **1.10.** Program wystawiający rachunki
- **1.11.** Program obsługujący zakład naprawy sprzętu gospodarstwa domowego
- **1.12.** Program obsługujący biuro informacji turystycznej
- **1.13.** Program obsługujący system rezerwacji miejsc w hotelach
- **1.14.** Program obsługujący pasażerskie linie lotnicze

### **Uwagi:**

- Użyto celowo słowo **program** określające temat projektu, ponieważ diagramy UML, stosowane podczas projektowania mają służyć do projektowania kodu programu napisanego w języku obiektowym.
- Można zaproponować **własny temat aplikacji** do realizacji.

### **2. Wykonanie opisu "świata rzeczywistego", przekazywany przez stronę zamawiającą oprogramowanie, wg następującego schematu:**

### **2.1.Opis zasobów ludzkich**

Co robią pracownicy? - Na podstawie tego opisu określa się po przystąpieniu do modelowania oprogramowania, jakie funkcje powinno wykonywać tworzone oprogramowanie, aby automatycznie wspomagać pracę ludzi,

**Uwaga**: w przypadku systemów wbudowanych opis "świata rzeczywistego" powinien dotyczyć procesów technologicznych, które należy zautomatyzować.

### **2.2.Przepisy i strategia firmy**

Co ogranicza działalność firmy? – Wykonanie opisu zawierającego specyfikację przepisów, ustaw, zarządzeń, strategii firmy itp. Po przystąpieniu do modelowania oprogramowania należy uwzględnić te ograniczenia na działanie funkcji, jakie system powinien wykonywać, aby wspomagać automatycznie pracę ludzi,

**2.3.Dane techniczne - opis warstwy technicznego systemu informacyjnego (rozmiary, architektura, liczba użytkowników, pozostałe funkcje programu, stosowane dotąd oprogramowanie i sprzęt):**

2.3.1. Dane ilościowe związane z przetwarzaniem realizowanym przez projektowany program:

ilu pracowników, ile danych,

- jak często wykonuje się poszczególne operacje na danych,
- 2.3.2. Dane o lokalizacji firmy
- 2.3.3. Dane o profilach klientów firmy oraz pracowników firmy,
- 2.3.4. Dane o używanym sprzęcie i oprogramowaniu.
- **3. Zdefiniowanie wymagań funkcjonalnych i niefunkcjonalnych programu na podstawie opisu biznesowego, przedstawiające czynności projektowanego oprogramowania**
	- co program powinien robić, aby zautomatyzować procesy wykonywane przez tzw. zasoby ludzkie? – reprezentowane przez wymagania funkcjonalne
	- jakie rozwiązania technologiczne zastosować, aby program spełniał oczekiwania strony zamawiającej w zakresie bezpieczeństwa (security), niezawodności (safety), skalowalności i wydajności – reprezentowane przez wymagania niefunkcjonalne.
- **4. Wykonany tekst należy umieścić w projekcie zawierającym model UML, jako dodatkowe elementy (diagram wymagań, mimo, że nie jest diagramem UML, opisy tekstowe itp) zgodnie z przykładem zamieszczonym w dodatku do instrukcji (Dodatek 2).**

## **Dodatek 1**

### **1. System sporządzania rachunków - opis biznesowy "świata rzeczywistego" przygotowany przez stronę zamawiającą.**

### 1 **Opis zasobów ludzkich**

Pracownik firmy handlowej może dodawać do katalogu produktów nowe produkty. Każdy produkt jest reprezentowany przez następujące dane: nazwa, cena netto lub nazwa, cena netto, podatek od ceny netto lub nazwa, cena netto i promocja od ceny netto lub nazwa, cena netto, podatek od ceny netto i promocja od ceny netto. Klient może założyć rachunek nadając mu unikalny numer oraz może dodawać nowe zakupy. Każda pozycja zakupu powinna zawierać inny produkt. W przypadku dokonywania zakupu tego samego produktu, który znajduje się w innej pozycji zakupu, należy jedynie zwiększyć ilość tego produktu w tym istniejącym zakupie. Klient może sprawdzić, jaką wartość ma rachunek oraz wartości zakupionych produktów z poszczególnych grup podatkowych. Pracownik firmy handlowej może dodawać nowe typy produktów. Pracownik ten może dodatkowo modyfikować i usuwać dane o produktach i promocjach.

### 2 **Przepisy, strategia firmy**

Pracownik ponosi odpowiedzialność za poprawność danych - odpowiada materialnie za niezgodność danych ze stanem produktów firmy handlowej. System sporządzania rachunków powinien być przyjazny dla klienta biznesowego

#### 3 **Dane techniczne**

Klient może przeglądać katalog sprzedaży za pośrednictwem strony internetowej lub bezpośrednio za pomocą specjalnego programu (tak obsługuje już wdrożone programy). Zakłada się, że klientów, jednocześnie przeglądających dane katalogu sprzedaży oraz dokonujących zakupu produktów może być ponad 1000 oraz firma handlowa może oferować kilkadziesiąt tysięcy typów produktów. Firma handlowa składa się z kilku ośrodków w różnych miastach na terenie kraju (lista miast jest dołączona do umowy). Zaleca się stosowanie technologii Java.

Na rys. 1 przedstawiono przykład rachunku, jaki jest wymagany przez stronę zamawiającą oprogramowanie.

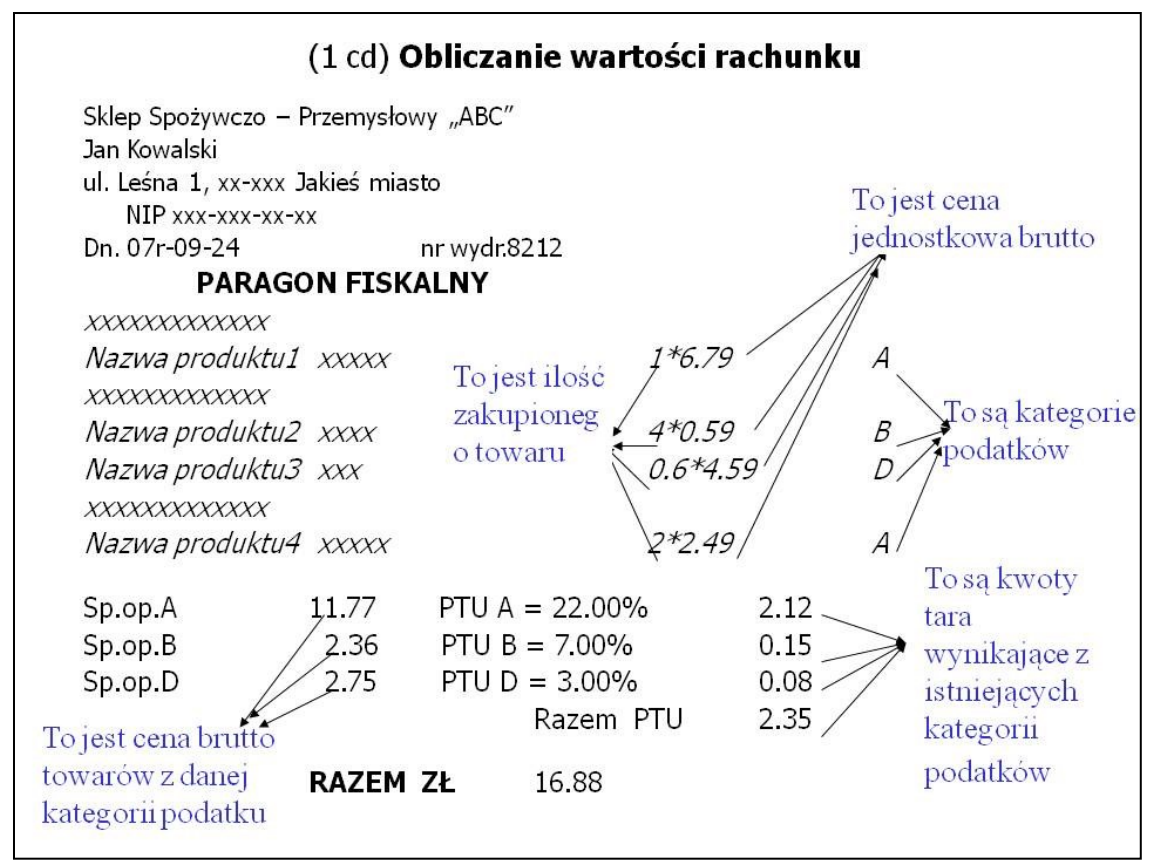

Rysunek 1. Paragon fiskalny reprezentujący wynik procesu biznesowego

**2. Wymagania stawiane tworzonej aplikacji - na podstawie opisu "świata rzeczywistego" wykonanego przez eksperta problemu reprezentującego stronę zamawiającą, czyli użytkownika i klienta, przekazana wykonawcy systemu**

### **Lista wymagań funkcjonalnych**

- 1 System zawiera katalog produktów, do którego można wstawiać nowe produkty
- 2 Można zakupić cztery typy produktów różniące się sposobem obliczania ceny detalicznej: netto, z podatkiem, z promocją,
- 3 Można wprowadzić wiele rachunków o unikalnych numerach
- 4 Pozycje rachunku muszą zawierać produkty różne w sensie nazwy, ceny, podatku i promocji
- 5 Każda pozycja rachunku powinna podać swoją wartość brutto oraz dane produktu oraz ilość zakupionego produktu.
- 6 Na rachunku powinna znajdować się wartość łączna wszystkich zakupów oraz wartości zakupów należących do wybranych kategorii podatku

### **Lista wymagań niefunkcjonalnych**

- 1 Wstawianie produktów może odbywać się tylko przez uprawnione osoby
- 2 Wstawianie nowych rachunków oraz wstawianie nowych zakupów jest dokonywane przez klientów
- 3 Zakupy mogą być dokonane przez Internet przez aplikację uruchamianą przez przeglądarkę lub bez jej pośrednictwa

### **Dodatek 2**

**Przykład zastosowania środowiska Visual Paradigm do tworzenia opisu biznesowego "świata rzeczywistego" oraz diagramu wymagań**

**1. Uruchomienie programu programu** *Visual Paradigm 17.1* **z uprawnieniami administratora (np. kliknięcie prawym klawiszem myszy na nazwę programu).**

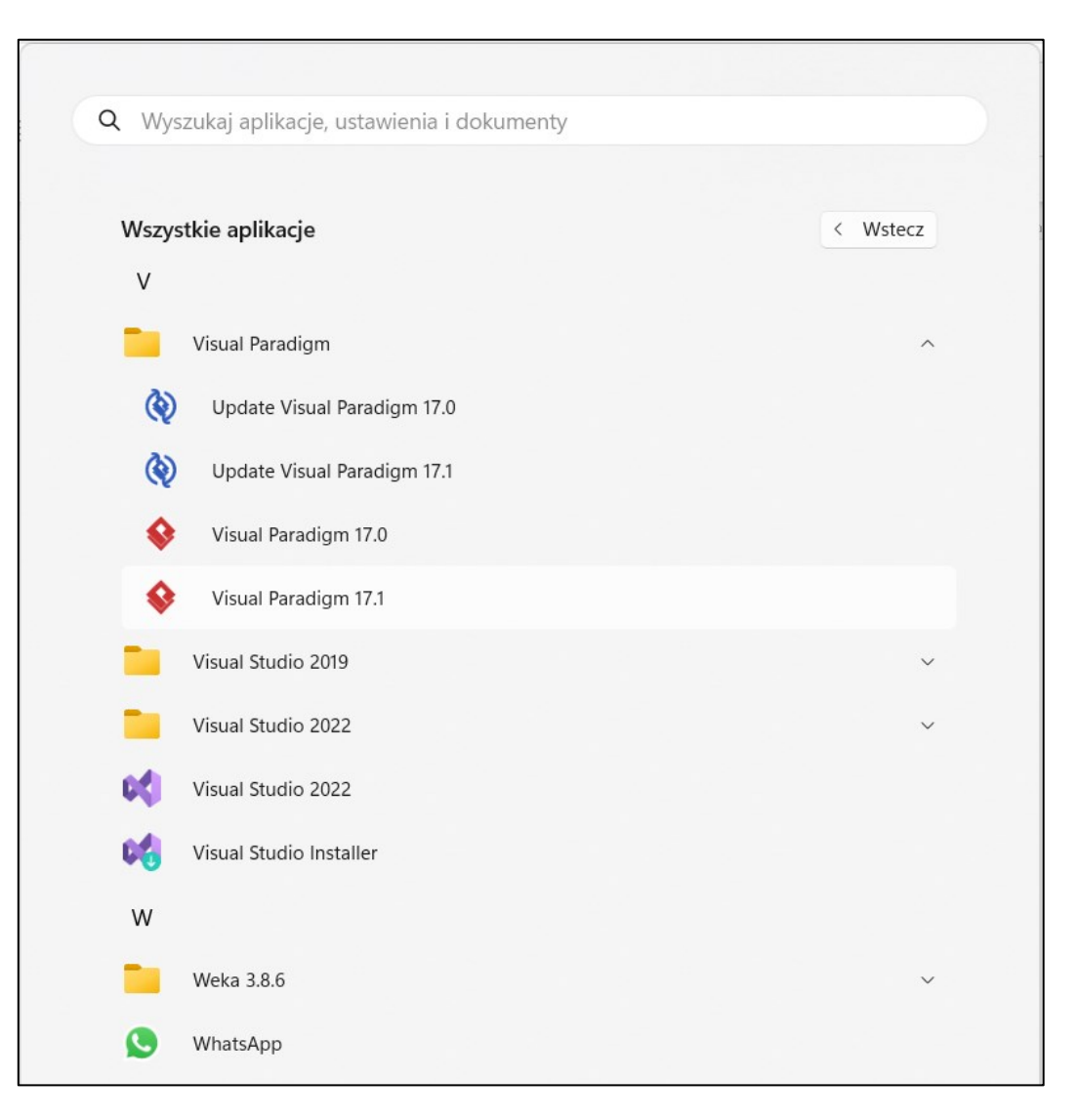

**2. Wybór katalogu do tworzenia projektów.**

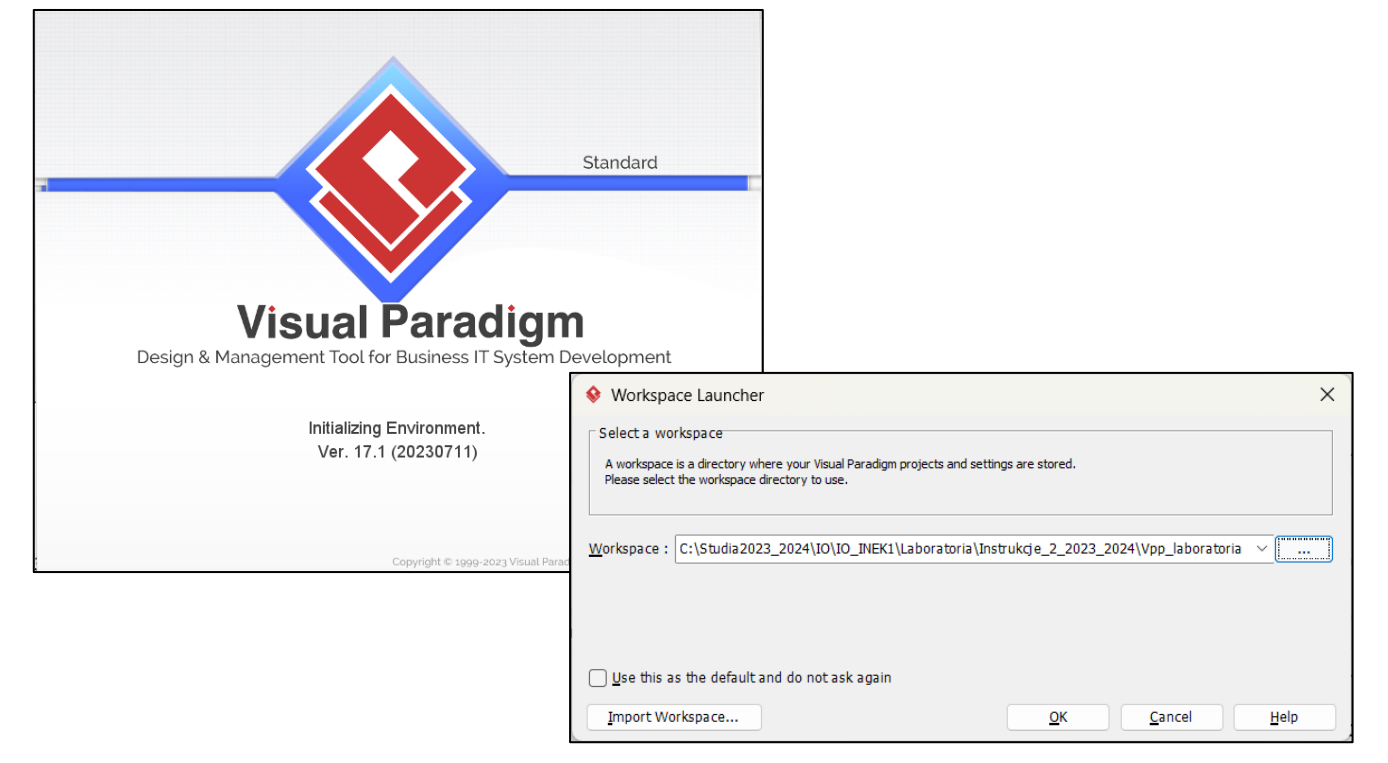

**3. Start programu bez projektów w wybranej lokalizacji (workspace).**

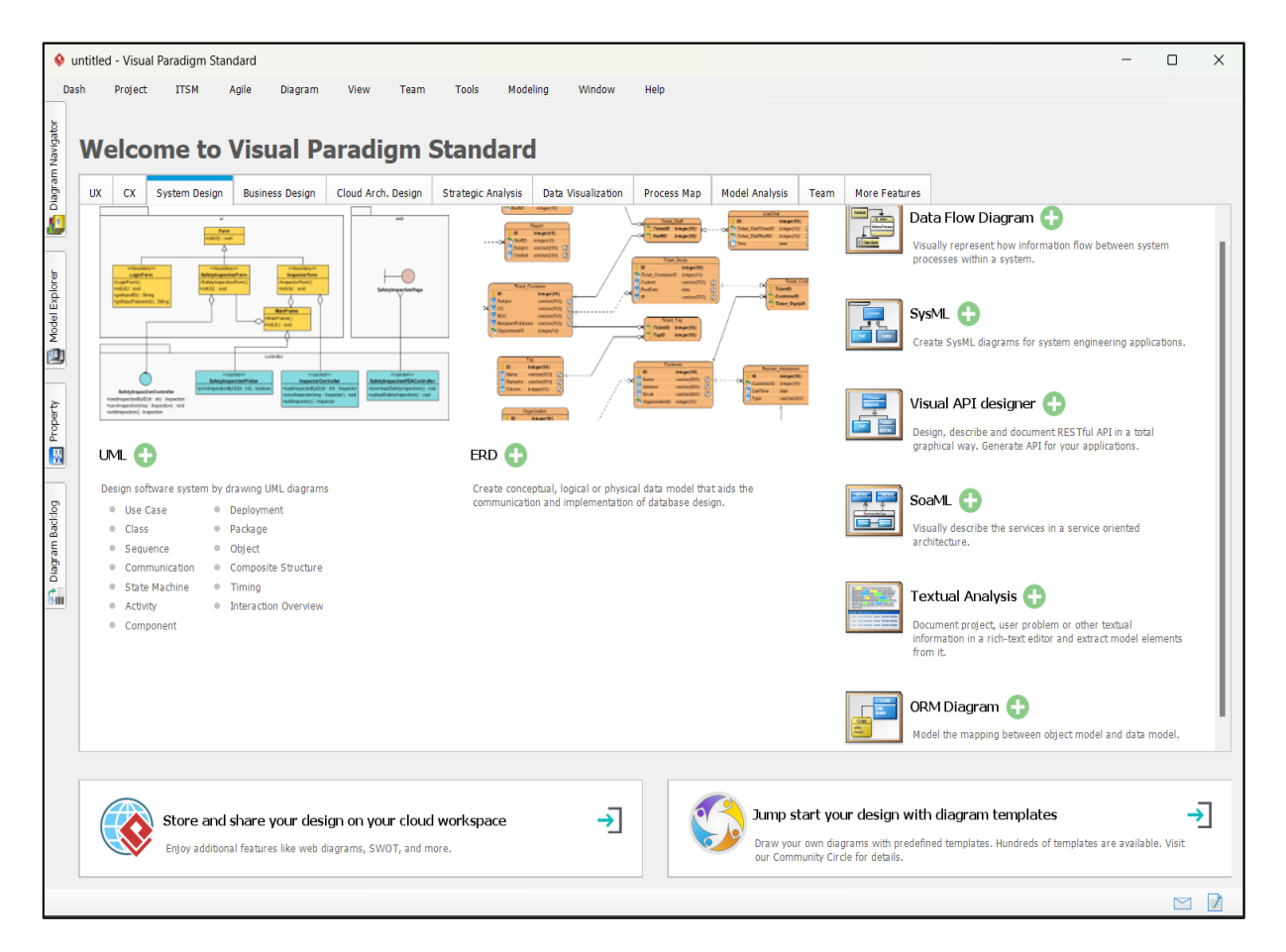

### **4. Korzystanie z opcji** *Help* **ze strony producenta narzędzia.**

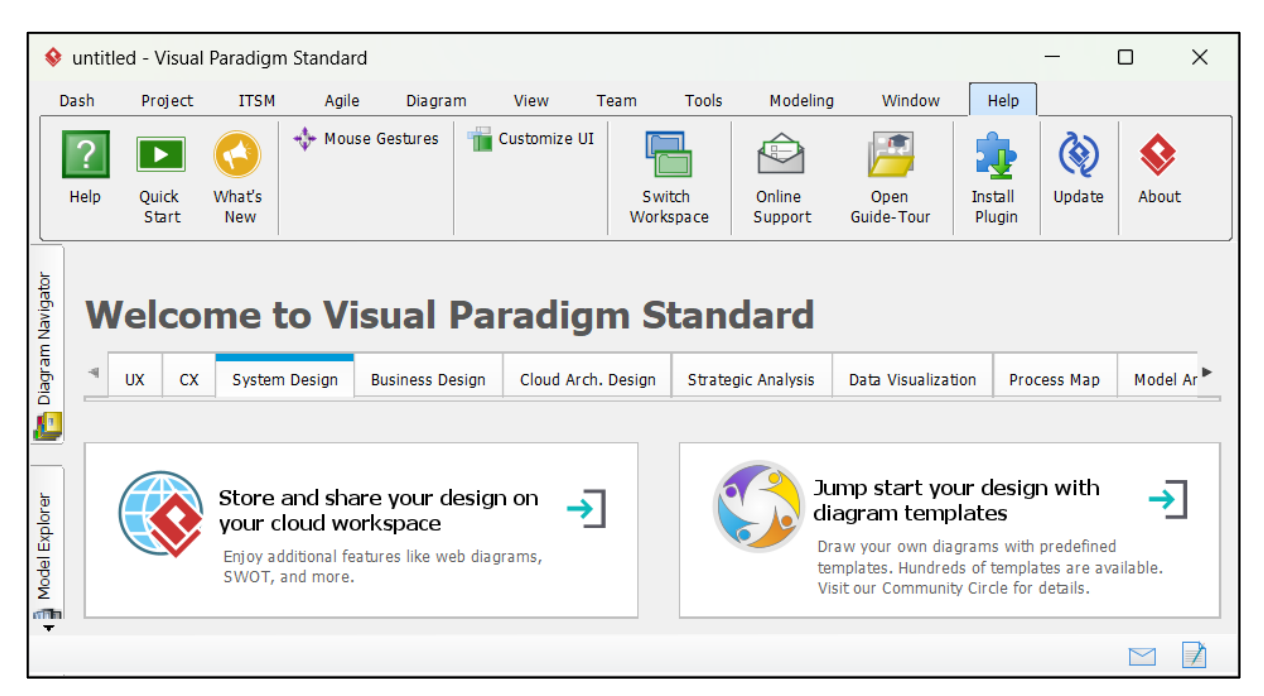

#### **4.1.Przykładowe informacje dostarczone z części** *Help.*

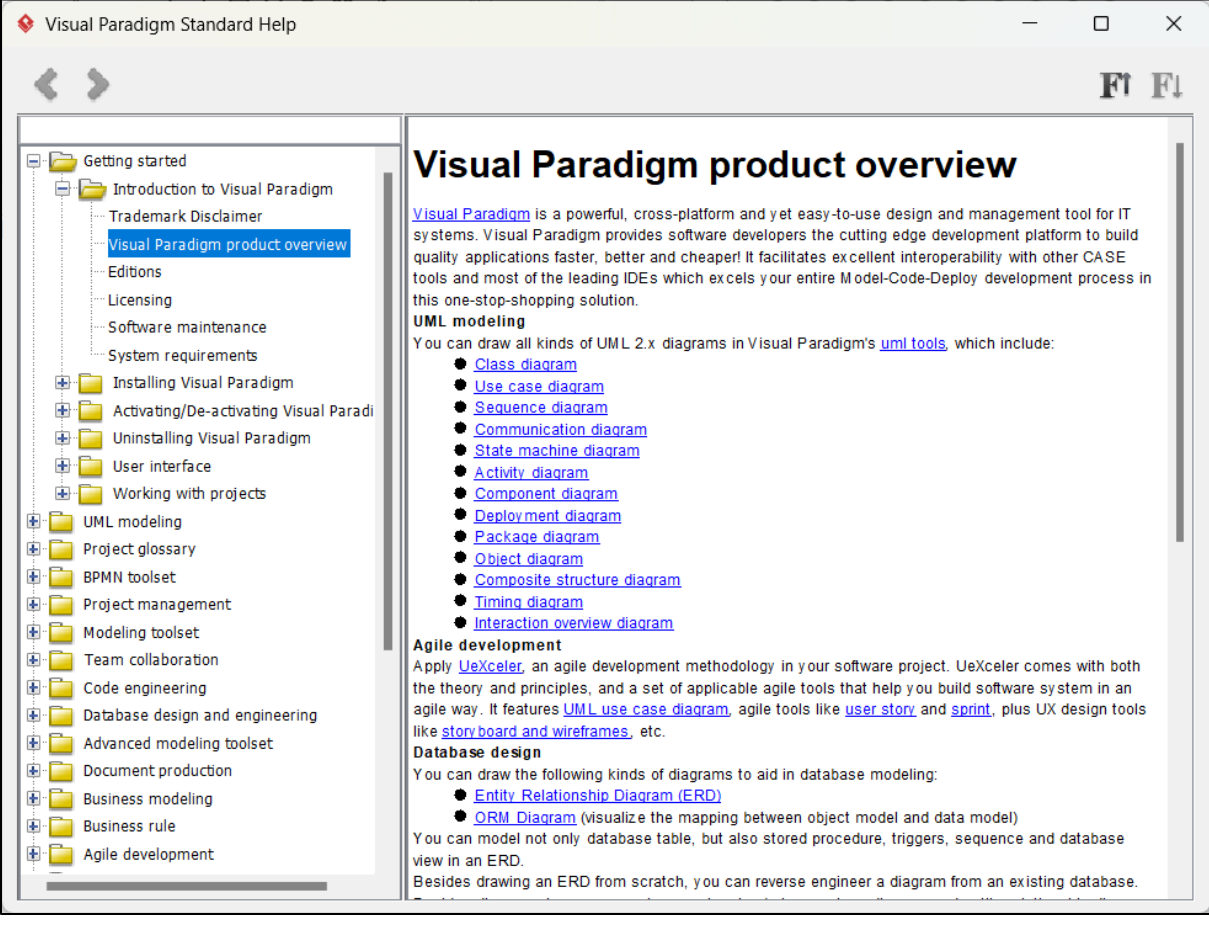

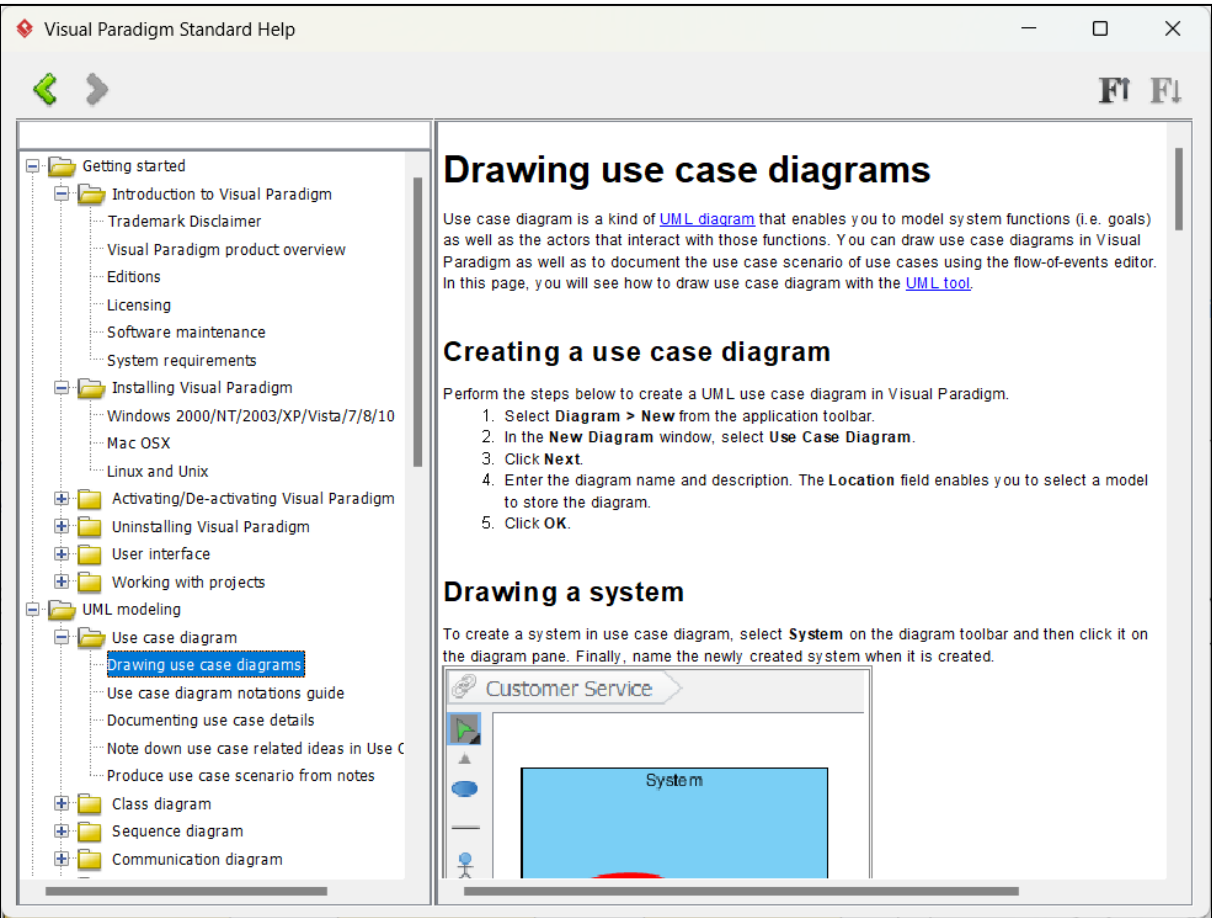

### **4.2.Wybór sposobu wyświetlania projektu - View/Panes/Diagram Navigator lub Ctrl+Shift+I.**

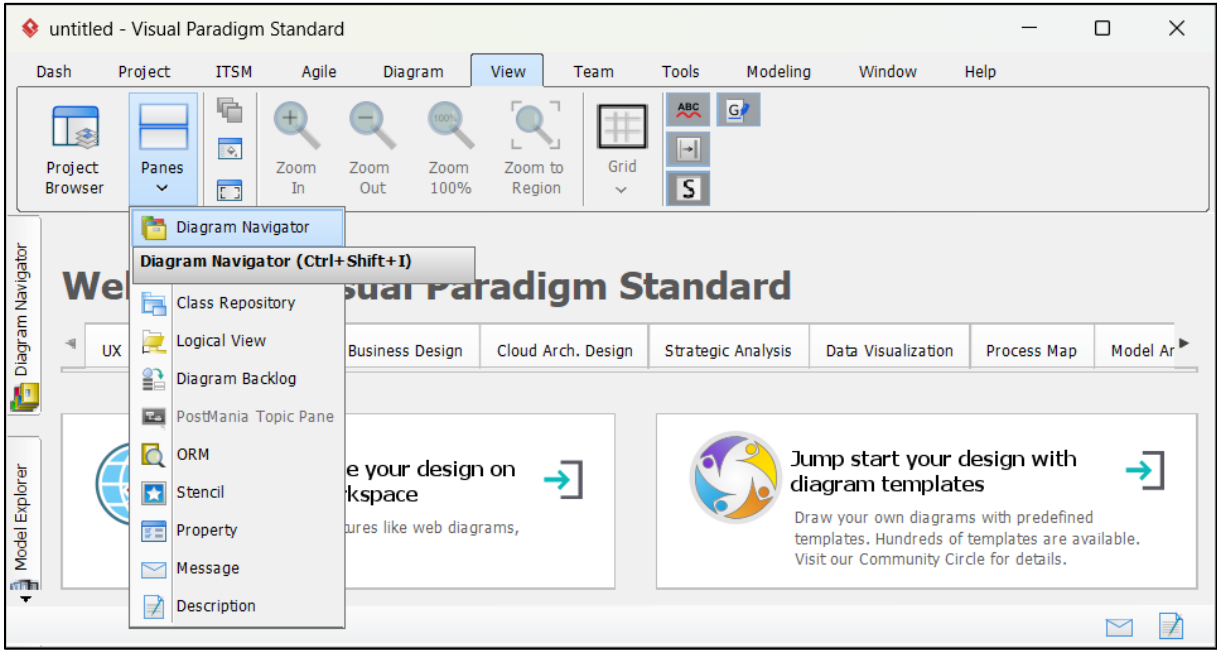

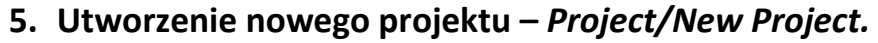

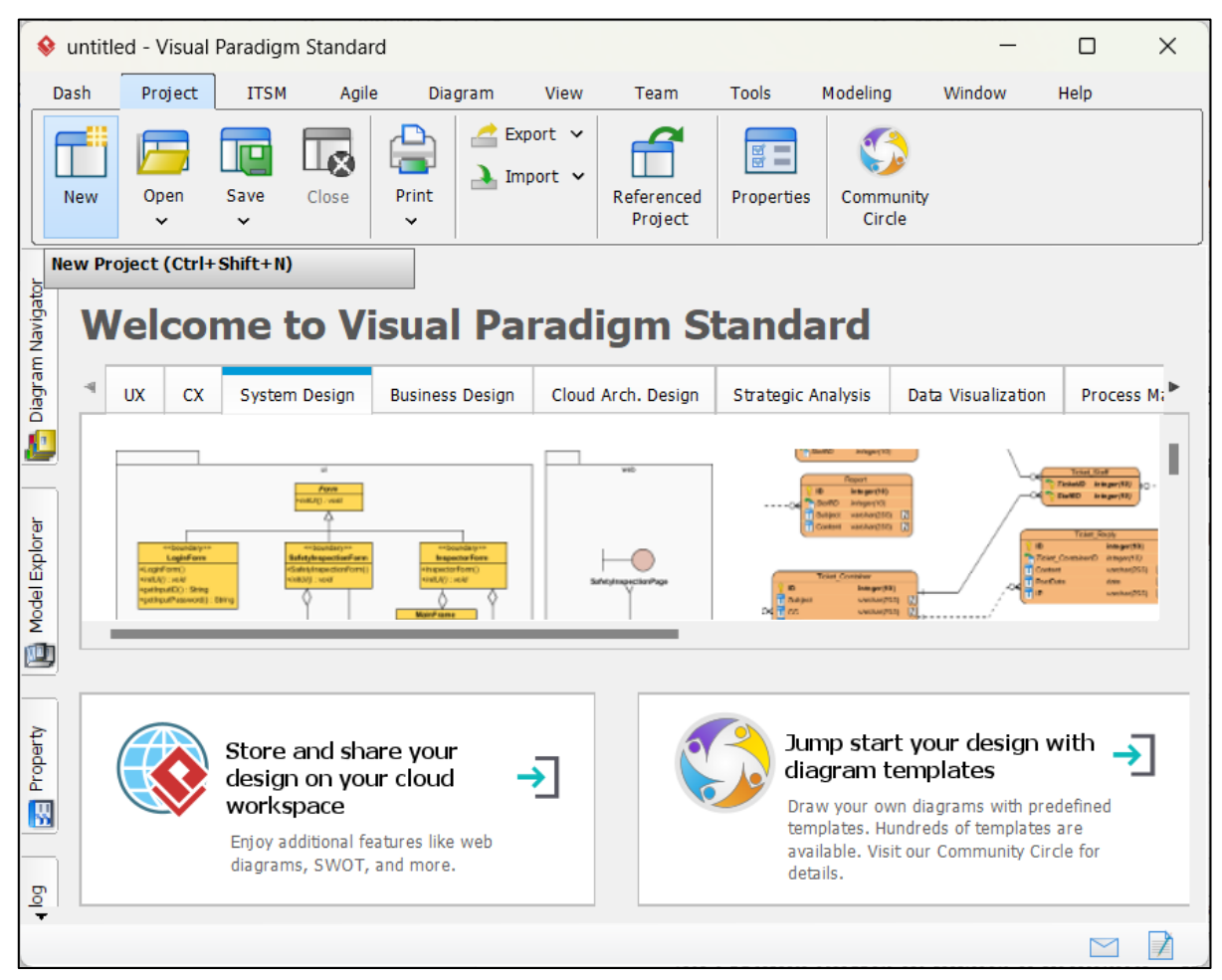

**5.1.Utworzenie nowego projektu – nadanie nazwy nowemu projektowi w formularzu** *New Project* **w polu** *Name.*

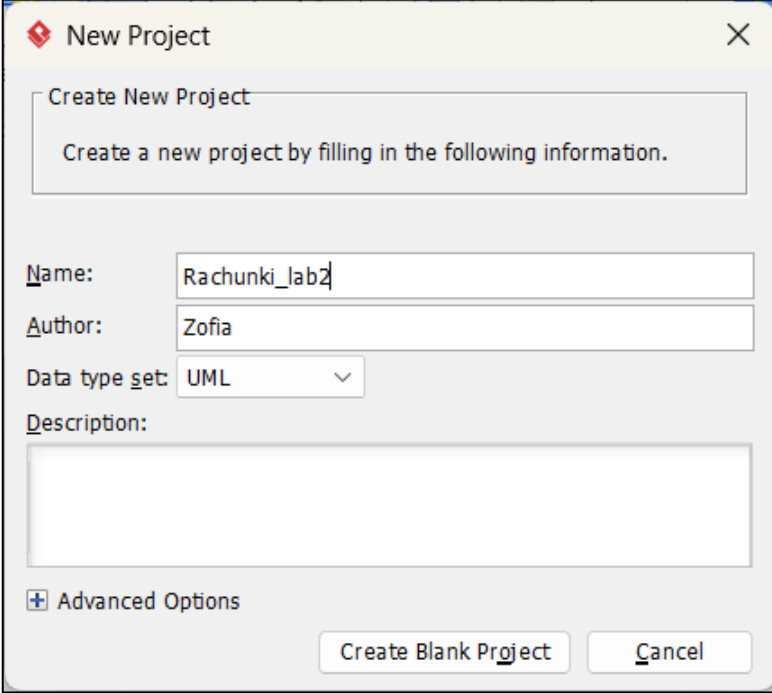

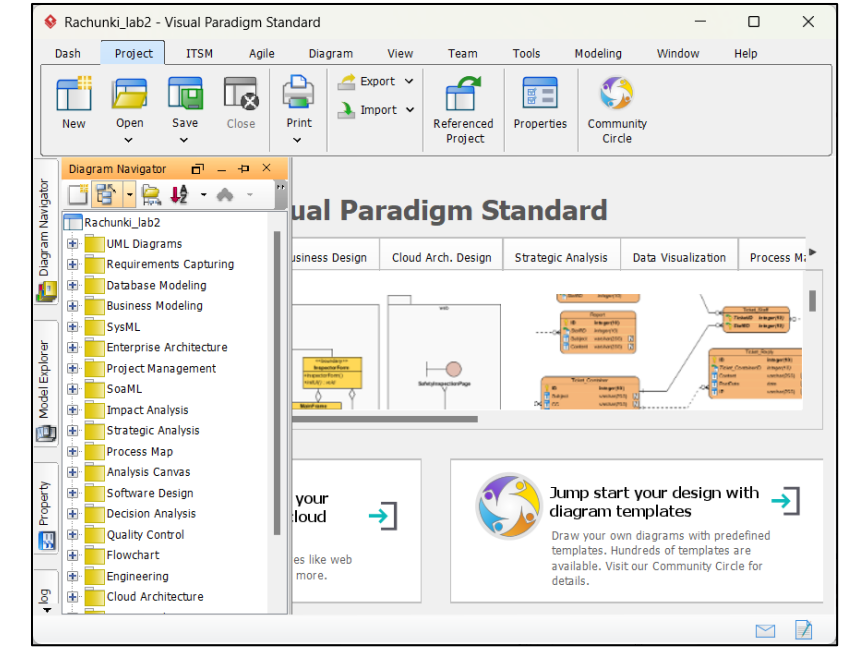

**5.2.Widok nowego, pustego projektu – w stylu** *Diagram Navigator*

**5.3.Tworzenie modelu analizy w projekcie ( w widoku** *View/Project Browser***) – po kliknięciu prawym klawiszem na nazwę projektu należy wybrać z list:**  *Model/Analysis Model.*

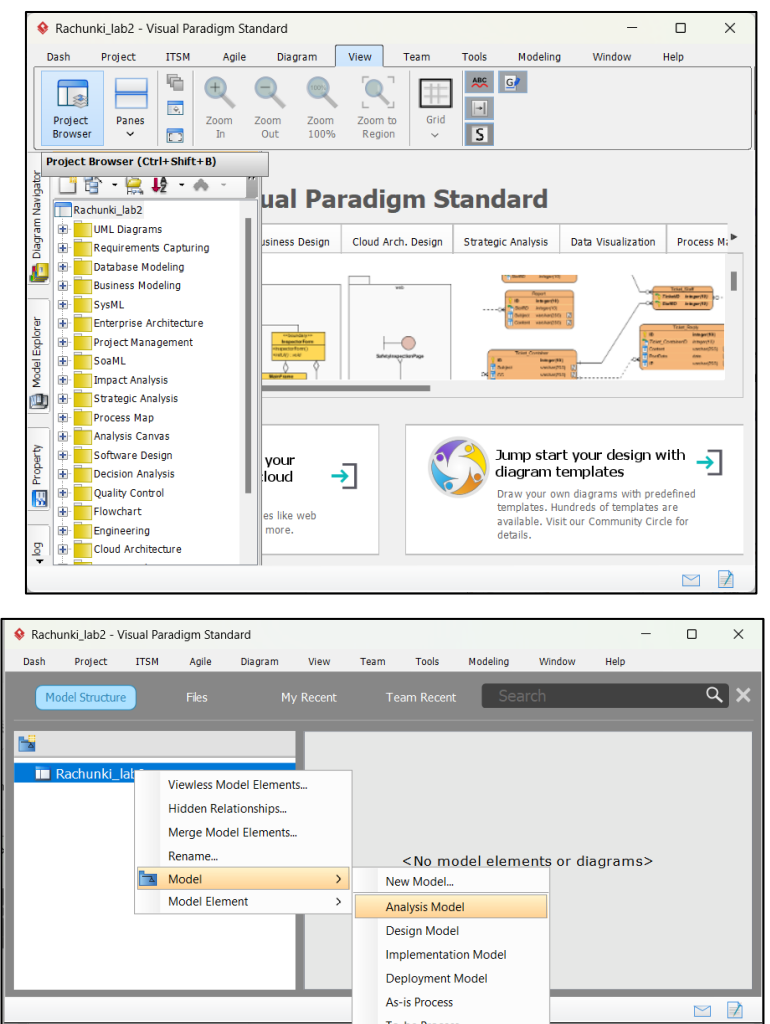

**6. Dodanie diagramu reprezentującego opis "świata rzeczywistego".** Po kliknięciu na: *Add New Diagram*

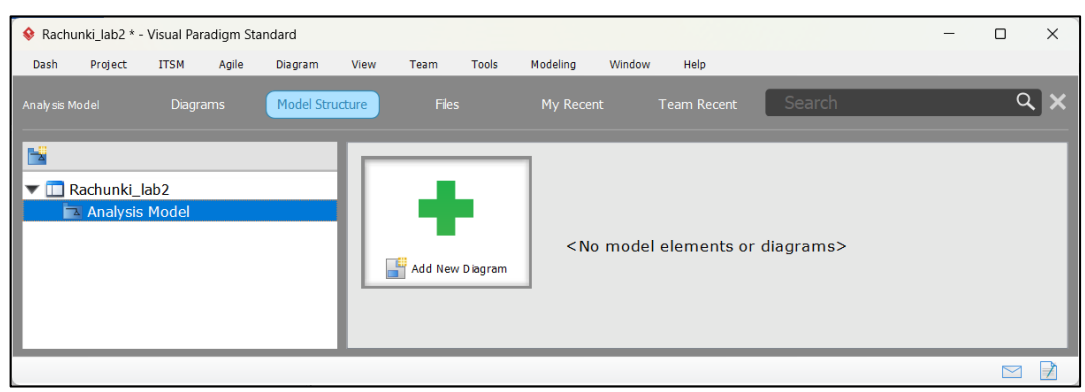

należy wybrać z listy diagramów pozycję *Textual Analysis.*

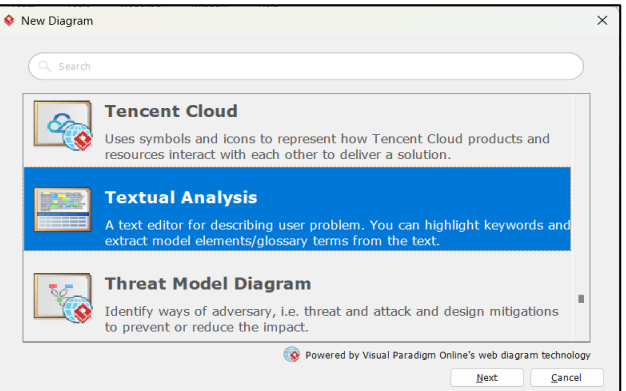

Po kliknięciu na klawisz *Next* należy w nowym formularzu nadać nazwę diagramowi np. **Opis\_swiata\_rzeczywistego. Należy zakończyć czynność klikając na klawisz OK.**

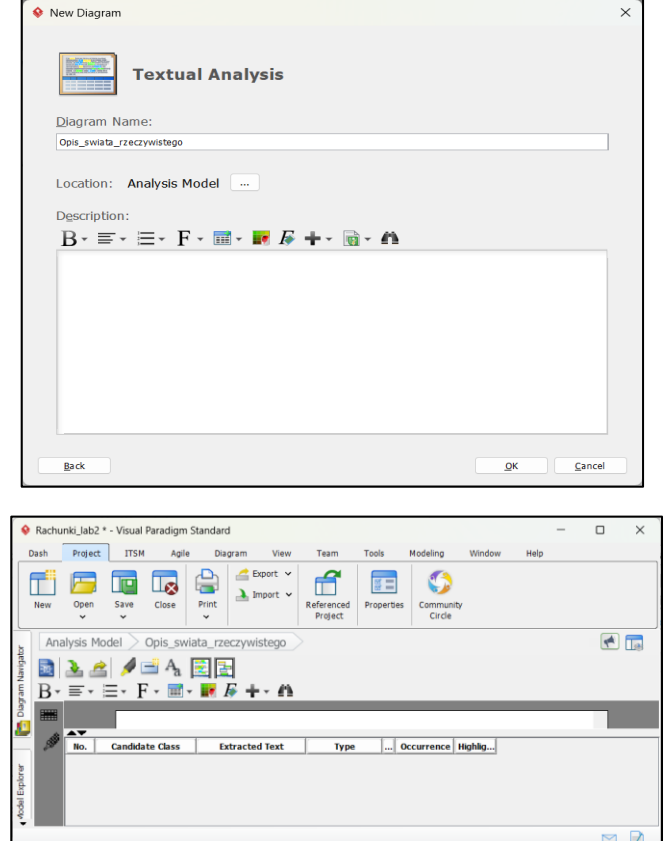

### **6.1. Należy wykonać opis biznesowy "świata rzeczywistego". Poniżej podano przykład opisu:** *System sporządzania rachunków***.**

#### **Opis zasobów ludzkich**

Pracownik firmy handlowej może dodawać do katalogu produktów nowe produkty. Każdy produkt jest reprezentowany przez następujące dane: nazwa, cena netto lub nazwa, cena netto, podatek od ceny netto lub nazwa, cena netto i promocja od ceny netto lub nazwa, cena netto, podatek od ceny netto i promocja od ceny netto. Klient może założyć rachunek nadając mu unikalny numer oraz może dodawać nowe zakupy. Każda pozycja zakupu powinna zawierać inny produkt. W przypadku dokonywania zakupu tego samego produktu, który znajduje się w innej pozycji zakupu, należy jedynie zwiększyć ilość tego produktu w tym istniejącym zakupie. Klient może sprawdzić, jaką wartość ma rachunek oraz wartości zakupionych produktów z poszczególnych grup podatkowych. Pracownik firmy handlowej może dodawać nowe typy produktów. Pracownik ten może dodatkowo modyfikować i usuwać dane o produktach i promocjach.

#### **Przepisy, strategia firmy**

Pracownik ponosi odpowiedzialność za poprawność danych - odpowiada materialnie za niezgodność danych ze stanem produktów firmy handlowej. System sporządzania rachunków powinien być przyjazny dla klienta biznesowego

#### **Dane techniczne**

Klient może przeglądać katalog sprzedaży za pośrednictwem strony internetowej lub bezpośrednio za pomocą specjalnego programu (tak obsługuje już wdrożone programy). Zakłada się, że klientów, jednocześnie przeglądających dane katalogu sprzedaży oraz dokonujących zakupu produktów może być ponad 1000 oraz firma handlowa może ferować kilkadziesiąt tysięcy typów produktów. Firma handlowa składa się z kilku ośrodków w różnych miastach na terenie kraju (lista miast jest dołączona do umowy). Zaleca się stosowanie technologii Java.

### **6.2. Okno diagramu – należy nadać nazwę diagramowi np. Należy wprowadzić**  tekst reprezentujący opis "świata rzeczywistego" projektu (podany w p. 6.1).

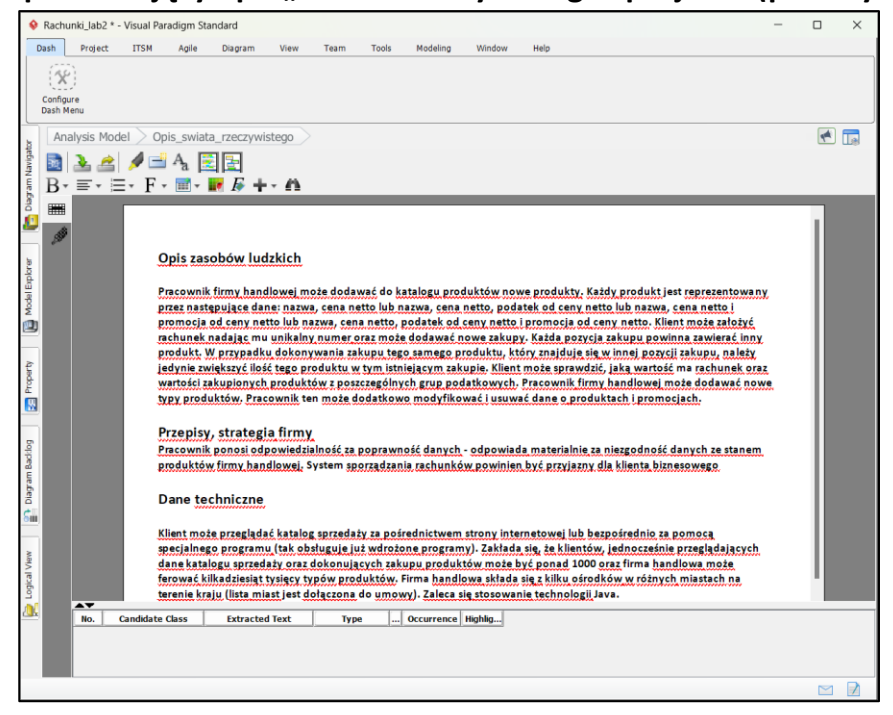

- **7. Należy wyspecyfikować wymagania funkcjonalne i niefunkcjonalne za pomocą diagramu wymagań (***Requirement Diagram).*
	- **7.1.Należy zdefiniować wymagania aplikacji. Lista tych wymagań funkcjonalnych i niefunkcjonalnych powinna być dodana do diagramu, zawierającego opis "świata rzeczywistego" – poniżej tego opisu Lista wymagań funkcjonalnych**
		- 1 System zawiera katalog produktów, do którego można wstawiać nowe produkty
		- 2 Można zakupić **cztery typy produktów** różniące się sposobem obliczania ceny detalicznej: bez promocji i bez podatku, z promocją i bez podatku, z podatkiem bez promocji, z podatkiem i z promocją,
		- 3 Można wprowadzić wiele rachunków o unikalnych numerach
		- 4 Pozycje rachunku muszą zawierać produkty różne w sensie nazwy, ceny, podatku i promocji
		- 5 Każda pozycja rachunku powinna podać swoją wartość brutto oraz dane produktu oraz ilość zakupionego produktu.
		- 6 Na rachunku powinna znajdować się wartość łączna wszystkich zakupów oraz wartości zakupów należących do wybranych kategorii podatku

#### **Lista wymagań niefunkcjonalnych**

- 1 Wstawianie produktów może odbywać się tylko przez uprawnione osoby
- 2 Wstawianie nowych rachunków oraz wstawianie nowych zakupów jest dokonywane przez klientów
- 3 Zakupy mogą być dokonane przez Internet przez aplikację uruchamianą przez przeglądarkę lub bez jej pośrednictwa

### **7.2. Należy utworzyć diagram wymagań klikając prawym klawiszem myszy na pozycję** *Analysis Model/Sub Diagrams/New Diagram.*

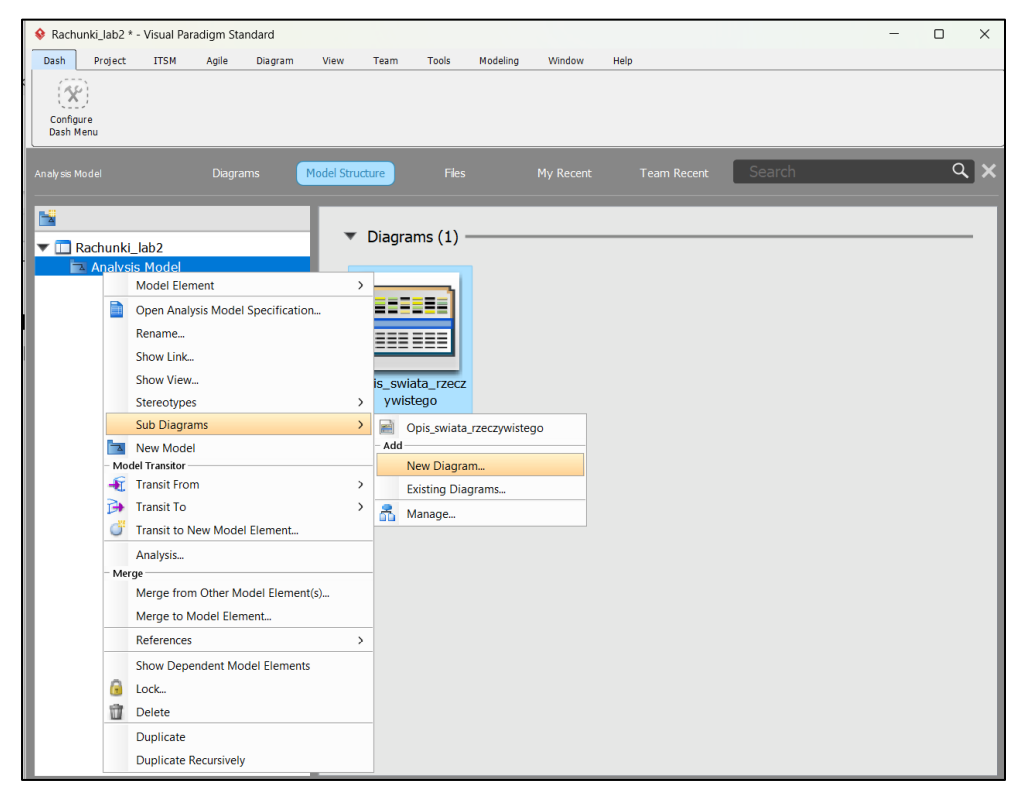

Należy z listy wybrać pozycję *Requirement Diagram***.**

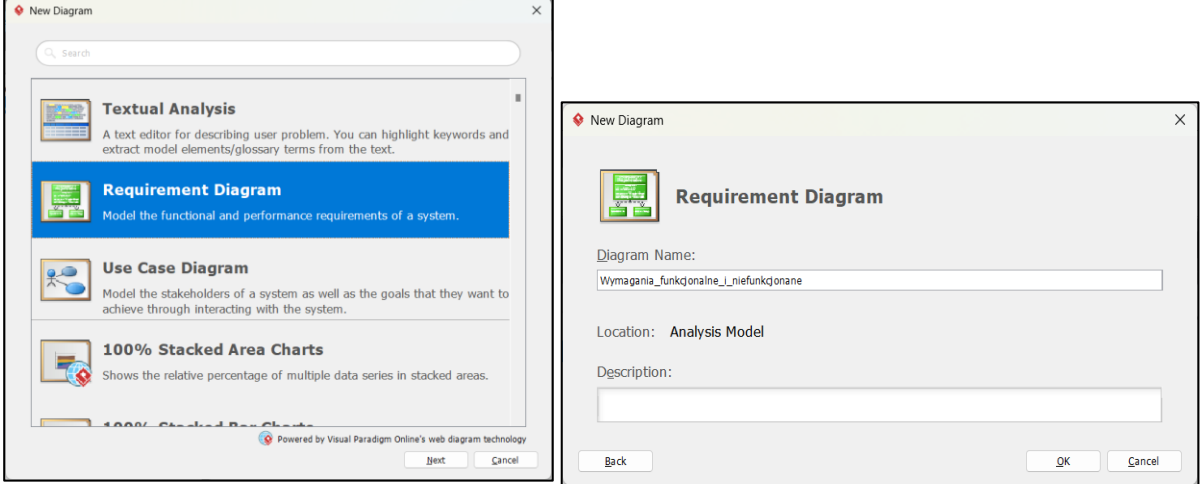

Po kliknięciu na klawisz *Next* należy w nowym formularzu nadać nazwę diagramowi: *Wymagania\_funkcjonalne\_i\_niefunkcjonalne***. Należy zakończyć czynność klikając na klawisz OK**.

**Inny sposób dodania nowego diagramu:** z listy *Diagram Navigator* należy w części *Requirements Capturing* wybrać pozycję *Requirements/New Requrements Diagram* i nadać mu nazwę np. w lewej górnej części diagramu.

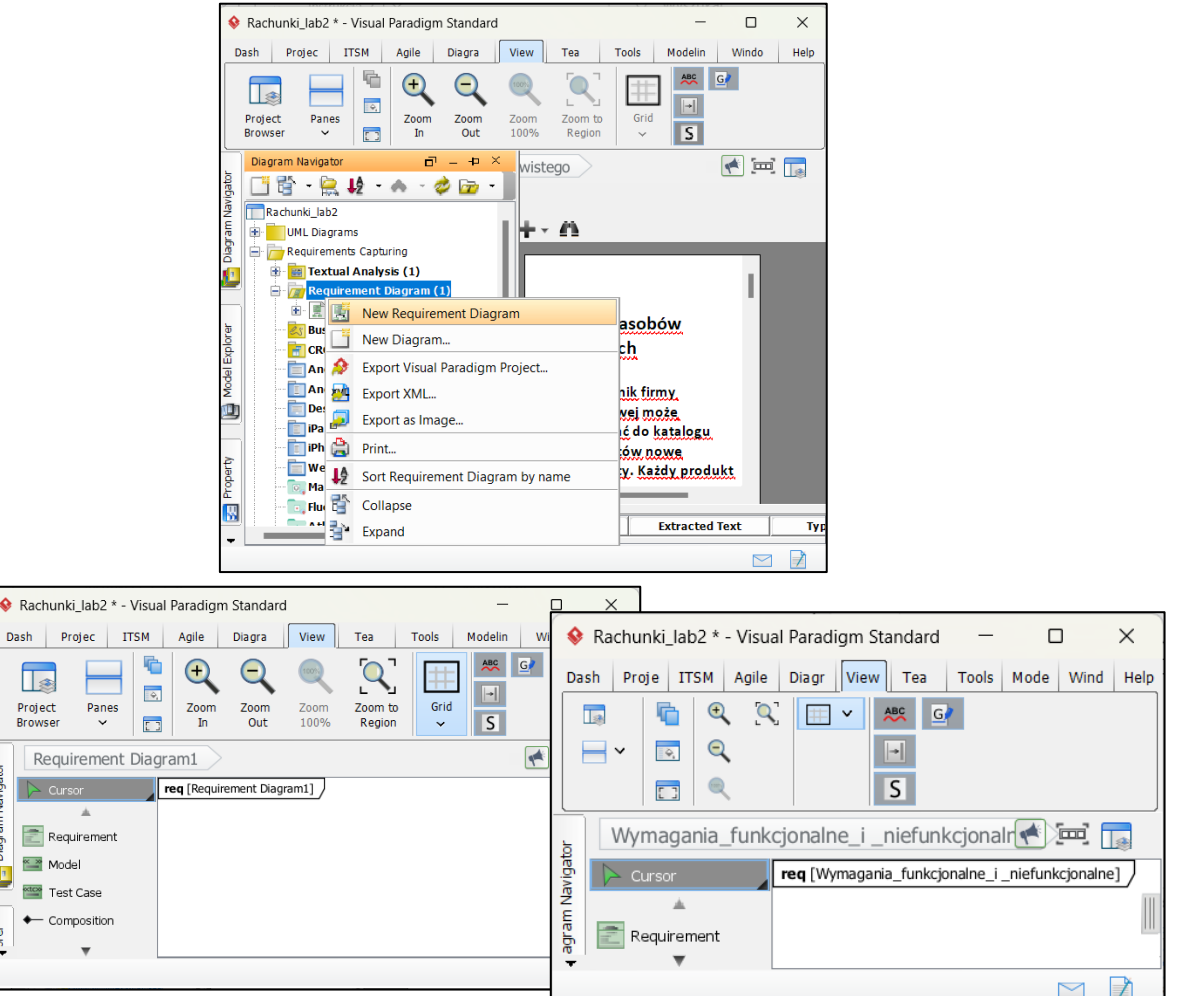

**7.3.Należy umieścić na powierzchni diagramu ikony wymagań funkcjonalnych przeciągając je z palety umieszczonej z lewej strony diagramu i upuszczając na powierzchni diagramu.**

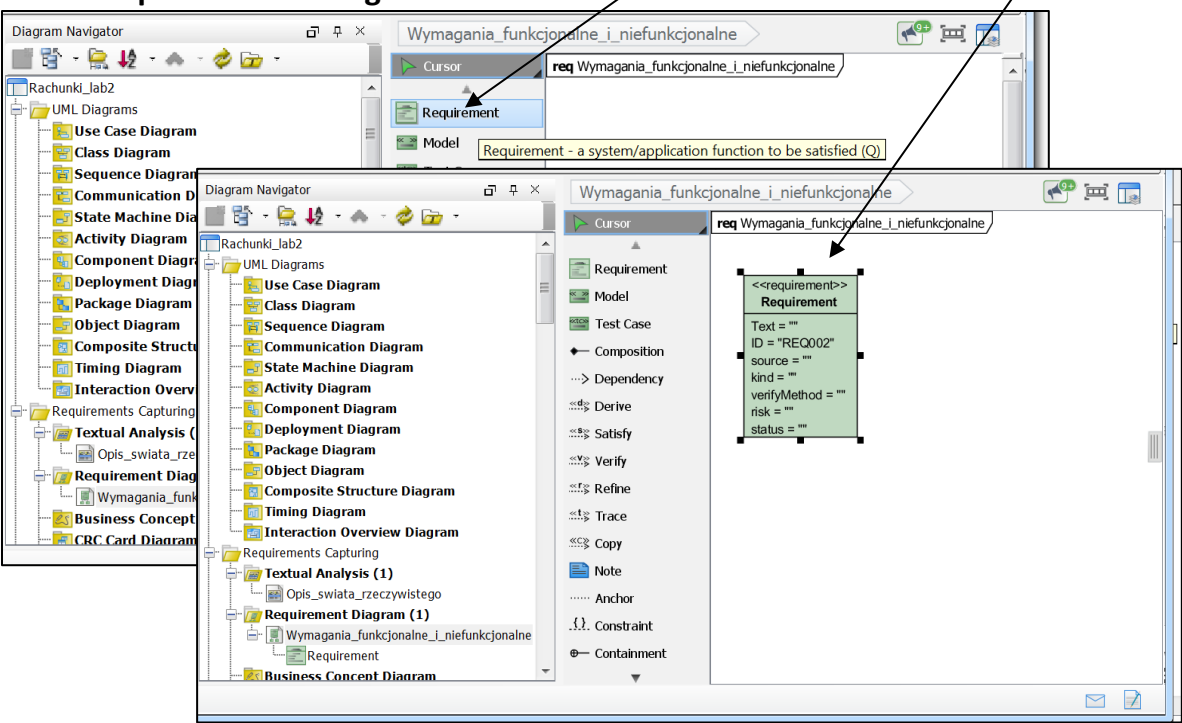

#### **7.4. Po umieszczeniu ikony należy wypełnić puste pola bezpośrednio na ikonie**

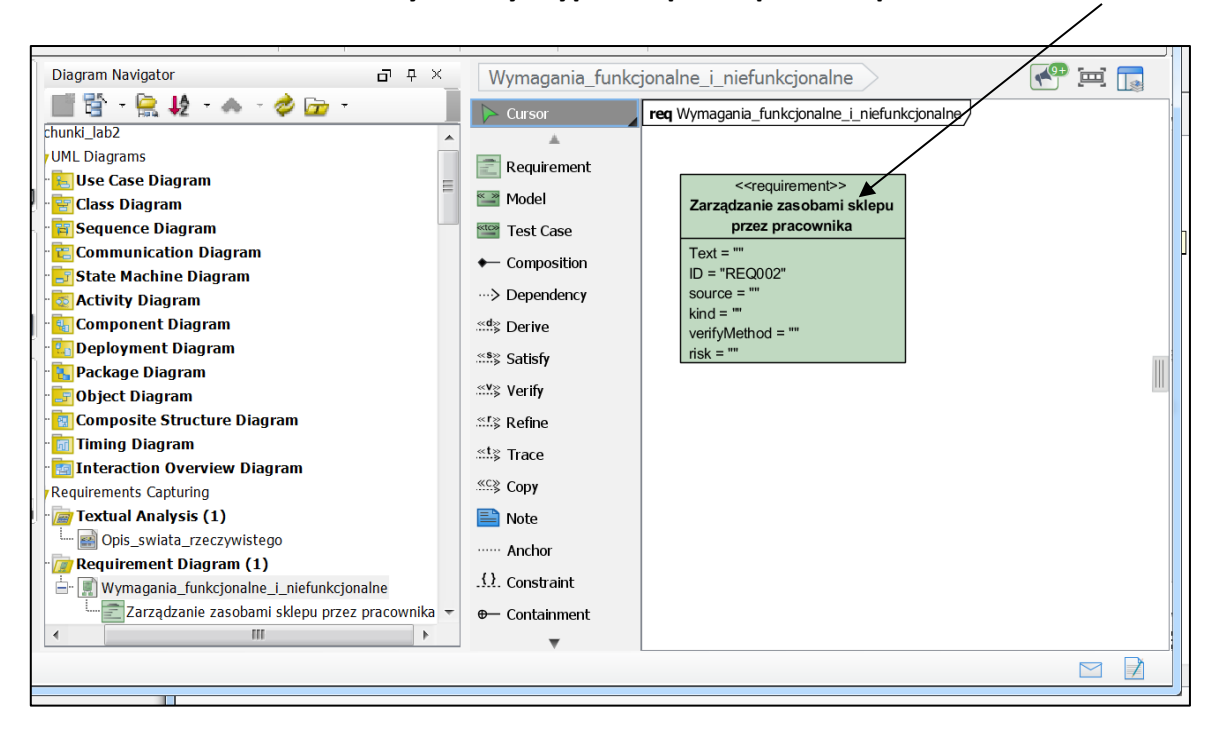

**lub po kliknięciu prawym klawiszem myszy wykonać to za pomocą wybranego formularza** *Open Specification/Requirement Specification* (następna strona)*.*

```
\overline{K} = \overline{R}Diagram Navigator
                                             \vec{p} + \timesWymagania funkcjonalne i niefunkcjonalne
■背・鳥 校 ヘ ・クロ・
                                                                                 rea Wymagania funkcionalne i niefunkcionalne
chunki lab2
UML Diagrams
                                                           \boxed{\widehat{\mathbb{Z}}} Requirement
 E-Use Case Diagram
                                                                                                <<requirement>>
                                                           <sup>«</sup><sup>■</sup> Model
                                                                                         <<requirement>><br>Zarządzanie zasobami sklep
 En Class Diagram
                                                                                                                          Open Specification.
                                                                                                                                                        Enter
 TE Sequence Diagram
                                                           Exter Test Case
                                                                                              przez pracownika
                                                                                                                           Stereotypes
 E Communication Diagram
                                                                                         Text = "← Composition
                                                                                         ID = "REQ002Fistate Machine Diagram
                                                                                                                          Sub Diagrams
                                                                                         \frac{1}{2} source =
                                                            ...> Dependency
 Activity Diagram
                                                                                                                          STEPS Wizards
                                                                                         \operatorname{kind}Component Diagram
                                                           <sup>«d</sup>» Derive
                                                                                                                      Fdit
                                                                                          verifyMethod = ""
 Deployment Diagram
                                                                                          risk = "*** Satisfy
                                                                                                                     \mathbb{R}CutDackage Diagram
                                                           Copy
 Fobiect Diagram
Composite Structure Diagram
                                                           S.Eg Refine
                                                                                                                          Delete
Tal Timing Diagram
                                                                                                                          Duplicate
                                                                                                                                                        Ctrl + Est<sub>§</sub>Trace
Eal Interaction Overview Diagram
                                                           «c» Copy
                                                                                                                          Selection
Requirements Capturing
Textual Analysis (1)
                                                                                                                          Order
                                                           Note
   En Opis swiata rzeczywistego
                                                                                                                          Grouping
                                                               Anchor
Requirement Diagram (1)
                                                                                                                          Styles and Formatting
                                                            \{\} Constraint
 古國
         Zarządzanie zasobami sklepu przez pracownika
                                                                                                                          Presentation Options
                                                           ⊕ Containment
                           m
                                                  ⊪ ⊧
                                                                                                                          Laver
                                                                                                                          Define Design Pattern...
```
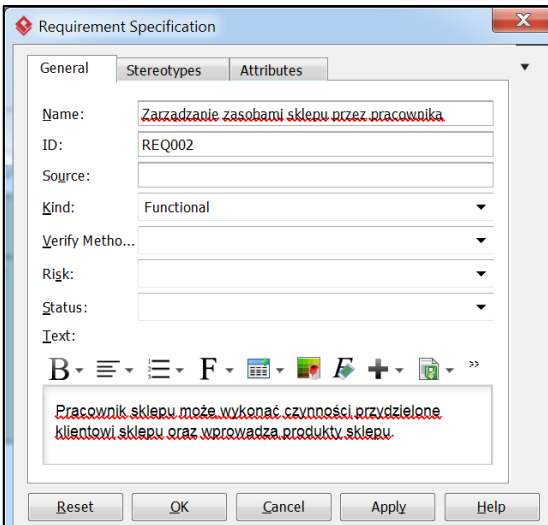

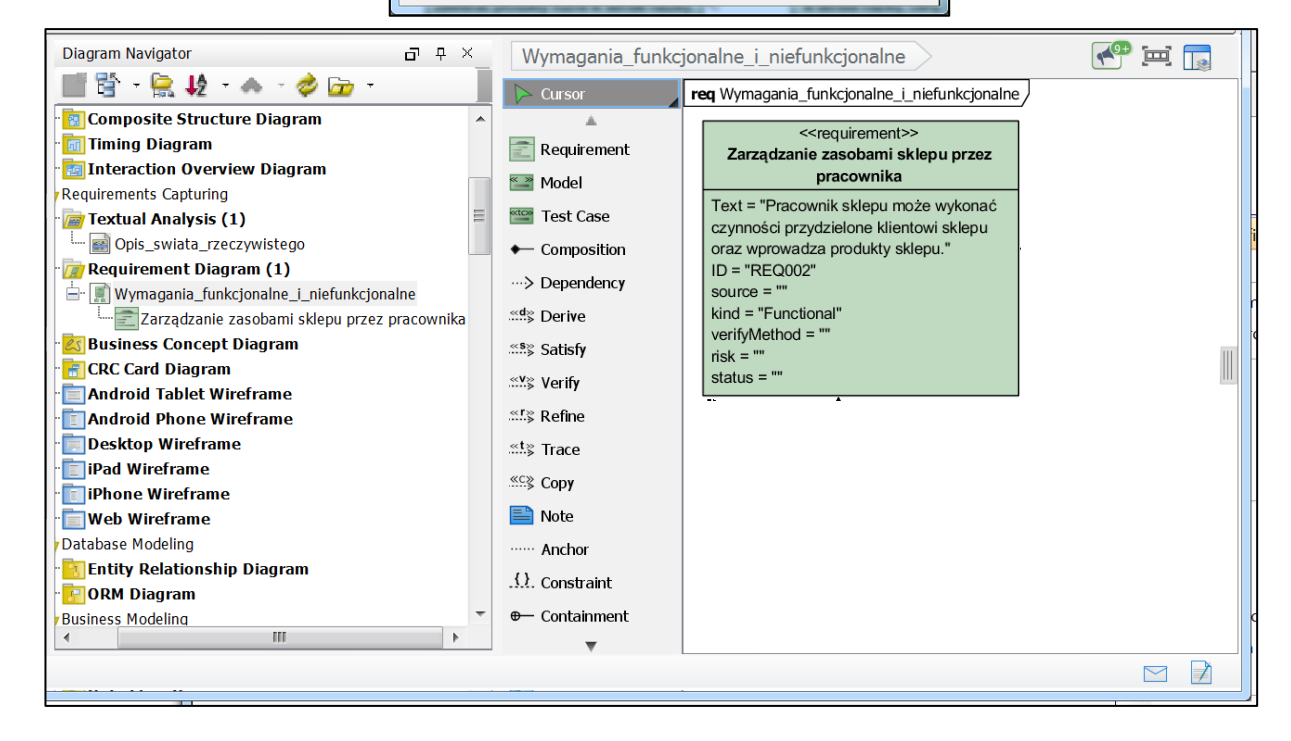

**7.5. Rezultat – wykonano powiązania pomiędzy poszczególnymi wymaganiami za pomocą relacji** *Composition* **oraz** *<<derive>>* **przeciągając je z palety z lewej strony diagramu, następnie upuszczając je na powierzchni diagramu i łącząc nimi poszczególne wymagania.**

Wymagania funkcjonalne – 1-a część diagramu:

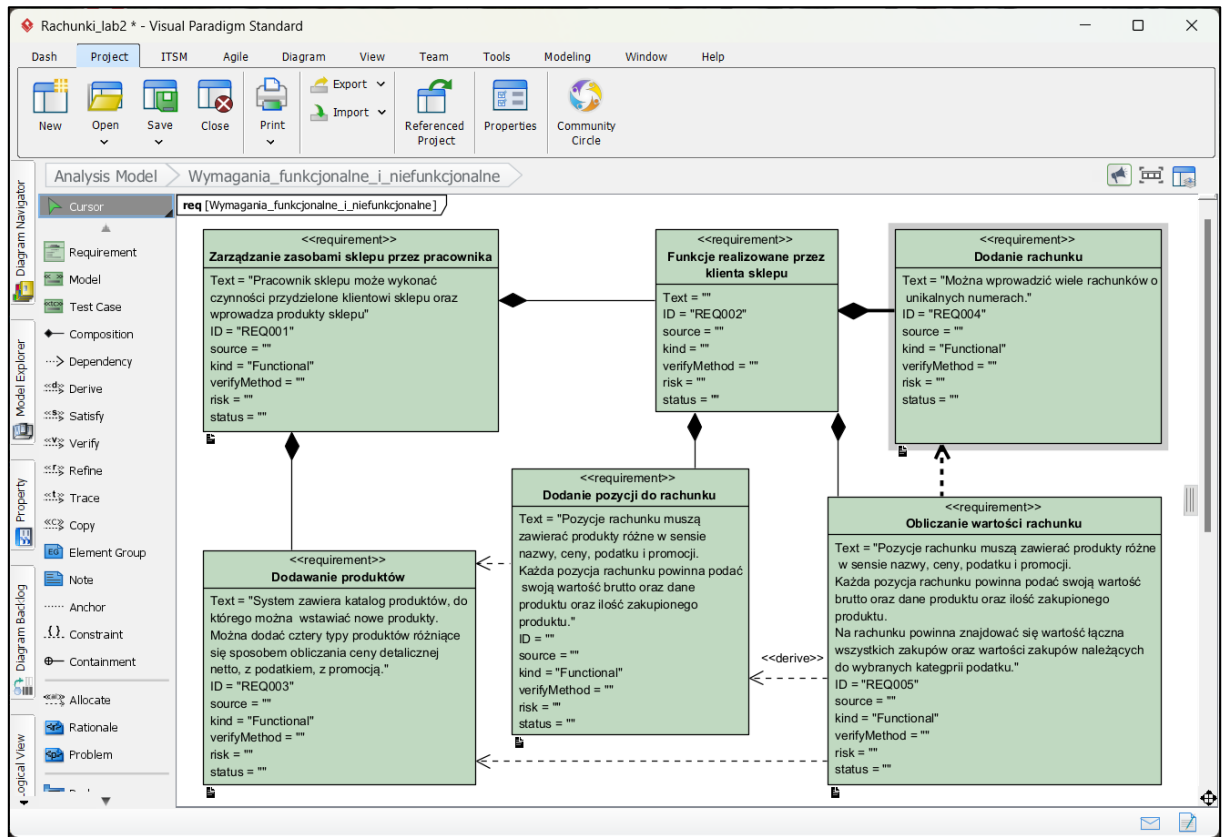

Wymaganie niefunkcjonalne – 2-a część diagramu (lub zawartość drugiego diagramu rozdzielając w ten sposób diagramy wymagań funkcjonalnych i niefunkcjonalnych):

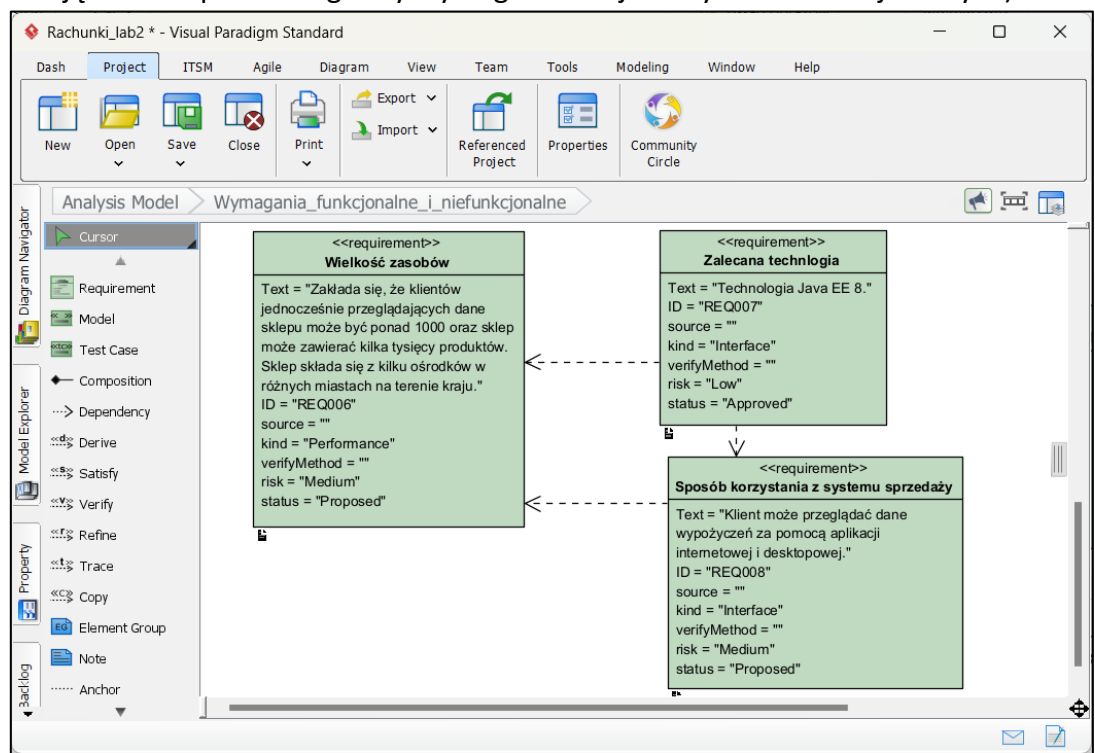

## **8. Dodatkowa pomoc ze strony Visual Paradigm: [Creating](https://www.visual-paradigm.com/support/documents/vpuserguide/94/158/6516_drawingrequi.html)  [requirement diagram](https://www.visual-paradigm.com/support/documents/vpuserguide/94/158/6516_drawingrequi.html)**

([https://www.visual-paradigm.com/support/documents/vpuserguide/94/158/6516\\_drawingrequi.html](https://www.visual-paradigm.com/support/documents/vpuserguide/94/158/6516_drawingrequi.html) )